From:

eVIR tudásbázis - https://doc.evir.hu/

## **TMS Public beállítás**

Az eVIR rendszer TMS feladatkezelőjének ügyfél általi kezeléséhez a következő beállítások szükségesek:

- Telepíteni kell a public web modult
- Az üzemeltetőnek be kell állítani a setup.pm-ben a hozzáférési jogosultságokat. Normál esetben ezek:

```
create => 'everybody OR creator',
read => 'everybody OR client',
mail =>"intezo OR client",
comment =>"everybody",
modify =>"everybody",
client => "client",
Valamint:
webshop file cgi=>'public.cgi',
```
- A Rendszer→Beállítások→Beállítások részen a Új taszk létrehozásánál alapértelmezett munkacsoport beállításánál kiválasztani, hogy melyik legyen az a munkacsoport, akinek létre tud hozni feladatot az ügyfél
- A Public web→Beállítás→Public web felület menüben a kinézettel kapcsolatos beállításokat megcsinálni (logo, stb.), Legalább az Uj ticket, Ticket lista és Login oldal elemeket be kell tenni valamelyik részbe.

A rendszer ezen felülete ezután elérhető ugyan azon a címen, mint a rendszer, csak az URL végén az index.cgi-t kell lecserélni public.cgi-re. Hozzáférés engedélyezése ügyfélnek:

- Public web→Felhasználók→Új felhasználó menüben kell létrehozni a fiókot. Ami fontos: Értelemszerűen a név, email, jelszavas mezők kitöltése
	- Legyen kipipálva a Megerősítve
	- Legyen kipipálva a #p01 és #t01 jogosultság
	- Legyen partner hozzárendelve a fiókhoz

Ezt követően a felhasználóhoz rendelt céghez tartozó taszkokat láthatja a felületen.

<https://doc.evir.hu/> - **eVIR tudásbázis** Permanent link:

Last update: **2020/04/29 13:37**

**[https://doc.evir.hu/doku.php/evir:tms:public\\_beallitas?rev=1588160266](https://doc.evir.hu/doku.php/evir:tms:public_beallitas?rev=1588160266)**

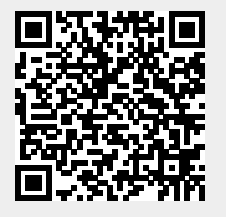